# **Sicherheitshinweise**

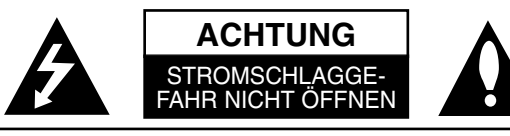

**ACHTUNG:** UM DIE GEFAHR EINES STROMSCHLAGES AUSZUSCHLIESSEN, ENTFERNEN SIE DIE ABDECKUNG (ODER DIE RUCKSEITE DES GEHAUSES) NICHT. IM GEHÄUSE BEFINDEN SICH KEINE TEILE, DIE VOM BENUTZER REPARIERT WERDEN KÖNNEN. ÜBERLASSEN SIE ETWAIGE REPARATUREN QUALIFIZIERTEM **WARTUNGSPERSONAL** 

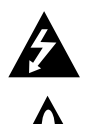

Der Blitz mit der Pfeilspitze in dem gleichseitigen Dreieck warnt den Benutzer vor gefährlichen Spannungen im Gehäuse des Gerätes, die die Gefahr einesStromschlages in sich bergen können.

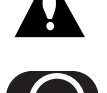

Das Ausrufungszeichen im gleichseitigen Dreieck weist den Benutzer aufwichtige Betriebs- und Wartungs- bzw. Serviceanleitungen in derBegleitdokumentation des Gerätes hin.

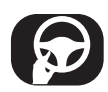

Richten Sie Ihre volle Aufmerksamkeit immer auf das Fahrzeug. Lassen Sie sich niemals während der Fahrt ablenken und achten Sie stets auf das Verkehrsgeschehen. Einstellungen oder Bedienungen niemals während der Fahrt vornehmen. Halten Sie das Fahrzeug unter Beachtung der Straßenverkehrsordnung vor der Bedienung des Gerätes an.

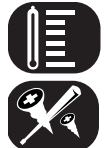

Das Gerät nicht über mehrere Stunden bei sehr niedrigen bzw. hohen Temperaturen verwenden (-10°C bis 60°C)

Um die Gefahr von Stromschlägen zu vermeiden, die Abdeckung oder Rückseite des Gerätes niemals abnehmen. Im Gerät befinden sich keine Bauteile, die vom Benutzer gewartet werden können. Wartungsarbeiten stets von Fachpersonal durchführen lassen.

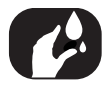

Um die Gefahr von Stromschlägen zu vermeiden, das Gerät niemals Tropf- und Spritzwasser, Regen oder Feuchtigkeit aussetzen.

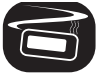

Das Gerät sollte auf Grund seiner hohen Gehäusetemperatur nur eingebaut in einem Fahrzeug betrieben werden.

## **VORSICHT:** Dieses Gerät besitzt ein Laser-System.

Um das Gerät richtig zu verwenden, lesen Sie dieses Handbuch sorgfältig durchund bewahren Sie es zum späteren Nachschlagen auf. Setzen Sie sich zur Wartung mit einem zugelassenen Servicebetrieb in Verbindung (siehe Service-abschnitt). Durch Bedienungen, Einstellungen oder Verfahren, die in diesem Handbuch nicht erwähnt werden, kann gefährliche Strahlung freigesetzt werden. Um den direkten Kontakt mit dem Laserstrahl zu vermeiden, darf das Gehäusenicht geöffnet werden. Ansonsten tritt eine sichtbare Laserstrahlung ein.NIEMALS IN DEN LASER BLICKEN.

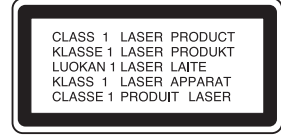

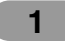

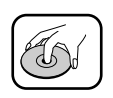

- Wenn Sie eine beschädigte oder verschmutzte Disc in das Gerät einle-gen, kann die Wiedergabe unterbrochen werden.
- Fassen Sie die Disc nur an der Innen- und Außenkante an.
- Berühren Sie nie die Wiedergabeseite der Disc.

Bringen Sie auf keiner der beiden Seiten der Disc Etiketten oder Aufkleber an.

Setzen Sie die Disc keiner direkten Sonneneinstrahlung oder großer Hitze aus.

Mit diesem Gerät können keine 8-cm-Discs abgespielt werden. (Es ist ausschließlich für 12-cm-Discs ausgelegt.)

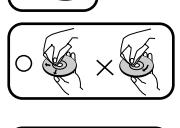

8 cm

- Reinigen Sie die Disc vor dem Abspielen. Wischen Sie sie dazu mit einem Tuch von der Mitte nach außen hin ab.
- Verwenden Sie niemals scharfe Reinigungsmittel wie Benzin, Alkohol oder Verdünner.

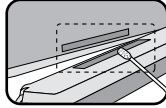

Wischen Sie die Kontakte auf der Rückseite des Bedienungsfeldes gelegentlich mit einem Baumwolltuch und etwas Alkohol ab.

# **R**Bluetooth<sup>®</sup>

Bluetooth<sup>®</sup> Wireless Technology ist ein System, das Funkverbindungen

zwi-schen elektronischen Geräten innerhalb eines Bereichs von max. 10 Meternermöglicht. Für die Verbindung von einzelnen Geräten untereinander über die Bluetooth® Wireless Technology fallen keine Gebühren an. Mit der Verbindungüber die Bluetooth® Wireless Technology kann beim Cascade ein Mobiltelefonmit Bluetooth® Wireless Technology gesteuert werden.

Die Bluetooth® Markennamen und Logos sind Eigentum der Bluetooth® SIG, Inc. LG Electronics besitzt eine Genehmigung für die Verwendung dieser Marken.

Alle anderen Markennamen und Handelsbezeichnungen sind Eigentum der jeweiligen Besitzer.

#### **Voraussetzungen für den Bluetooth-Betrieb**

- Fenster schließen.
- Klimaanlage/Heizung abschalten.
- Fahrzeug abstellen oder langsam fahren.
- Gespräche nur an ruhigen Orten führen.
- Je nach Telefonmodell, Straßenzustand, Wetterverhältnissen usw. kann die Gesprächsqualität unterschiedlich sein.
- Das Telefonieren während der Fahrt kann zu plötzlichen Unfällen führen.
- Die Bluetooth-Funktion ist mit bestimmten Bluetooth-Telefonen nicht störungsfrei möglich.

Abschnitte in diesem Handbuch, die mit einem der folgenden Symbole versehen sind, beziehen sich ausschließlich auf durch dieses Symbol gekennzeichnete Discs.

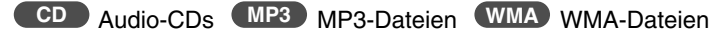

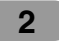

#### **Die Kompatibilität von MP3-/WMA-Discs mit diesem Wiedergabegerät unterliegt den folgenden Einschränkungen:**

- 1. Abtastfrequenz: 8 48 kHz (MP3), 22,05 48 kHz (WMA)
- 2. Bitrate: 8 320 kbps (einschl. VBR) (MP3), 32 320 kbps (WMA)
- 3. Das Dateisystem einer CD-R/CD-RW sollte das Format "ISO 9660" besitzen
- 4. Bei der Aufnahme von MP3/WMA-Dateien mit einer Software, welche kein Dateisystem erstellen kann, z. B. mit "Direct-CD", ist die Wiedergabe von MP3-/WMA-Dateien nicht möglich. Wir empfehlen die Verwendung von "Easy-CD Creator". Diese Anwendung erstellt ein Dateisystem, das der Norm ISO9660 entspricht.

**Außerdem ist zu beachten, dass für das Herunterladen von MP3-/WMA-Dateien aus dem Internet eine Genehmigung erforderlich ist. Unser Unternehmen ist nicht zur Erteilung solcher Genehmigungen berechtigt. Die erforderlichen Genehmigungen sind bei den jeweiligen Urheberrechtsinhabern einzuholen.**

**Entsorgung von Altgeräten**

- 1. Wenn dieses Symbol eines durchgestrichenen Abfalleimers auf einem Produkt angebracht ist, unterliegt dieses Produkt der europäischen Richtlinie 2002/96/EC.
- 2. Alle Elektro- und Elektronik-Altgeräte müssen getrennt vom Hausmüll über dafürstaatlich vorgesehene Stellen entsorgt werden.
- 3. Mit der ordnungsgemäßen Entsorgung des alten Gerätes vermeiden SieUmweltschäden und eine Gefährdung der eigenen Gesundheit.
- 4. Weitere Informationen zur Entsorgung des alten Gerätes erhalten Sie bei der Stadtverwaltung, beim Entsorgungsamt oder in dem Geschäft, in dem Sie das Produkt erworben haben.

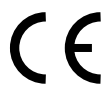

Dieses Produkt wurde in Übereinstimmung mit den Richtlinien 2005/83/EEC (ANLAGE I , 3.2.9), 72/245/EEC und 2006/95/EC hergestellt.

# **Inhaltsverzeichnis**

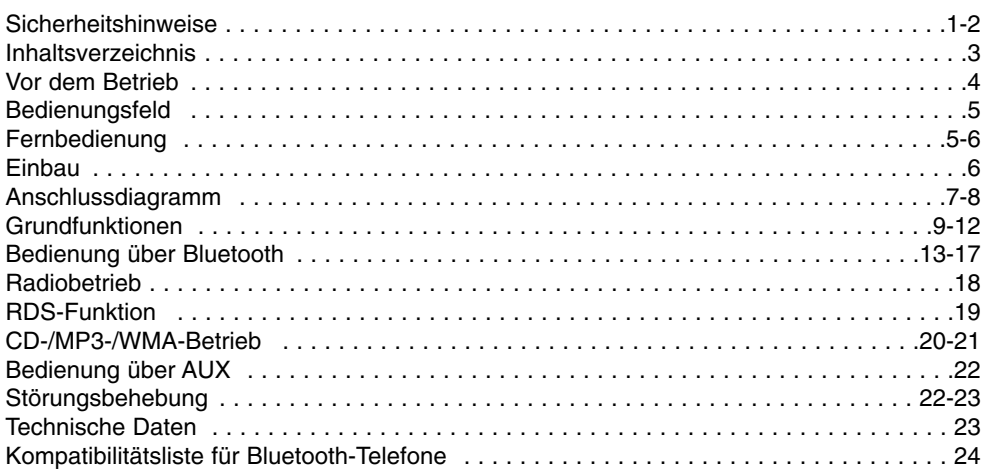

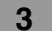

# **Vor dem Betrieb**

# **Bedienungsfeld abnehmen**

Vor dem Verlassen des Fahrzeugs kann das Bedienungsfeld abgenommen werden.

Achten Sie beim Abnehmen oder Anbringen des Bedienungsfeldes darauf, dass die Anschlüsse auf der

Rückseite des Bedienungsfeldes sowie am Steckplatz nicht beschädigt werden.

- 1. Drücken Sie die Taste " m das Bedienungsfeld zulösen.
- 2. Drücken Sie das Bedienungsfeld nach rechts.
- 3. Nehmen Sie das Bedienungsfeld vom Gerät ab.
- 4. Verwahren Sie das abgenommene Bedienungsfeld im Schutzetui.

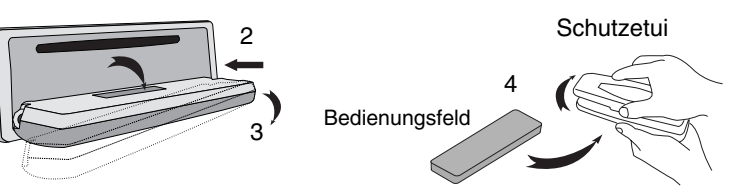

# **Abnehmbares Bedienungsfeld**

- 1 Setzen Sie den Bereich @ des Bedienungsfeldes auf den Bereich @ des Gerätes.
- 2 Setzen Sie den Bereich @ des Bedienungsfeldes auf den Bereich @ des Gerätes.
- Drücken Sie das Bedienungsfeld dabei nach rechts.
- 3 Drücken Sie das Bedienungsfeld fest.

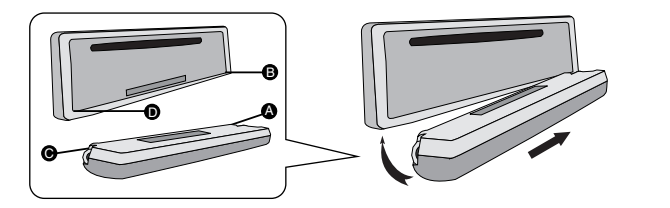

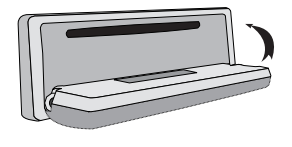

## **ACHTUNG**

- Drücken Sie beim Abnehmen oder Anbringen des Bedienungsfeldes nicht auf die Anzeige oder auf die Tasten.
- Bei nicht richtig angebrachtem Bedienungsfeld funktionieren die Tasten u. U. nicht. Drücken Sie das Bedienungsfeld in diesem Fall vorsichtig auf das Gerät.
- Das Bedienungsfeld sollte nicht bei hohen Temperaturenoder direkter Sonneneinstrahlung aufbewahrt werden.
- Das Bedienungsfeld niemals fallen lassen oder starkenErschütterungen aussetzen.
- Es dürfen keine flüchtigen Stoffe wie Benzin, Verdünner oderInsektensprays auf die Oberfläche des Bedienungsfeldesgelangen.
- Das Bedienungsfeld nicht auseinandernehmen.

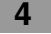

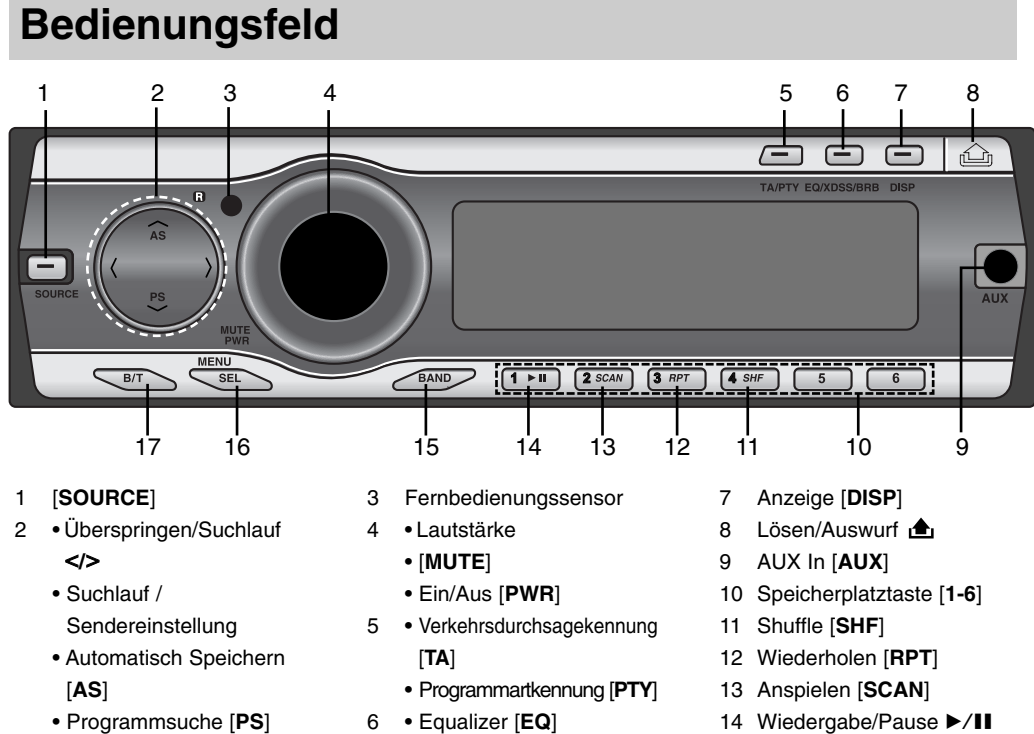

- Programmsuche [**PS**] • MP3-Titel +10/-10 **A/V**
- **MP3 WMA**
- Ordner auf/ab **A/V** 
	- **MP3 WMA** 17 Bluetooth [**B/T**]

# **Fernbedienung**

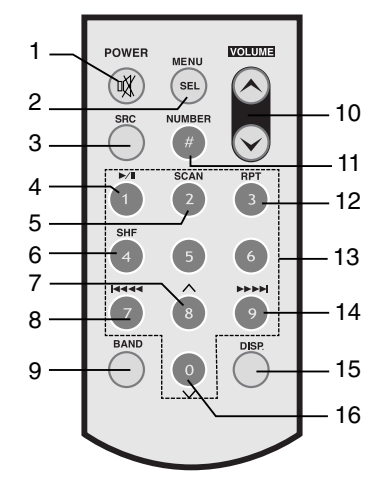

- 1 Ein/Aus [**POWER**] / STUMM  $\mathbb{X}$
- 2 Auswahl [**MENU/SEL**]

• Extreme Dynamic Sound System [**XDSS**] • Bass Reverb Blaster

3 Quelle [**SRC**]

[**BRB**]

- 4 Wiedergabe/Pause >/II
- 5 Anspielen [**SCAN**]
- 6 Shuffle [**SHF**]
- $7 \cdot MP3$ -Titel +10 **MP3 WMA**
	- $\bullet$  Ordner auf  $\Lambda$ **MP3 WMA**
- 8 CD Überspringen / Suchlauf 144 44
	- Suchlauf / Sendereinstellung ?m m

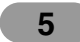

15 [**BAND**] 16 • [**MENU**]

- 9 [**BAND**]
- 10 Lautstärke auf  $\land$  / ab  $\lor$

• Auswahl [**SEL**]

- 11 Nummer [**#**]
- 12 Wiederholen [**RPT**]
- 13 Nummer [**0-9**]
- 14 CD Überspringen / Suchlauf  $\blacktriangleright\blacktriangleright\blacktriangleright\blacktriangleright\blacktriangleright$ • Suchlauf / Sendereinstellung  $\blacktriangleright$   $\blacktriangleright$   $\blacktriangleright$   $\blacktriangleright$   $\blacktriangleright$   $\dashv$
- 15 Anzeige [**DISP.**]
- 16 MP3-Titel -10
	- **MP3 WMA**
		- Ordner ab **V MP3 WMA**

### **Einlegen der Batterie**

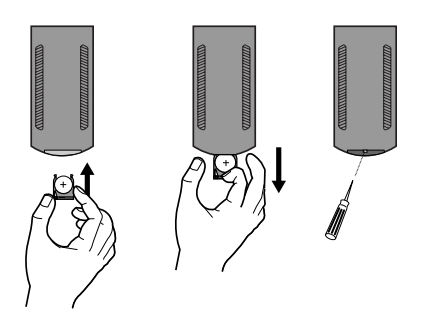

- a1 Nehmen Sie die Batteriehalterung mit einem spitzen Gegenstand ab, etwa mit einem Kugelschreiber.
- 2 Legen Sie die neuen Batterien in die Halterung ein.
- 3 Setzen Sie die Batteriehalterung wieder ein.
- *Hinweis*
- Nur eine CR2025 Lithium-Batterie (3V) verwenden.
- Die Batterie bei längerem Nichtgebrauch der Fernbedienung herausnehmen.
- Die Batterie nicht wieder aufladen, auseinandernehmen, erwärmen oder ins Feuer werfen.
- Die Batterie nicht mit Metallgegenständen berühren.
- Die Batterie nicht zusammen mit Metallgegenständen aufbewahren.

# **Einbau**

# **Grundmontage**

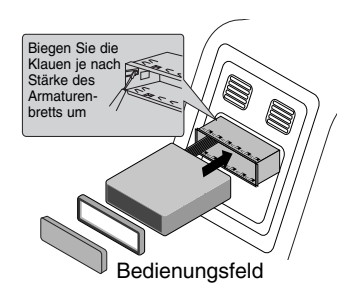

Achten Sie vor dem Einbau darauf, dass sich der Zündschal-ter in der Stellung AUS befindet und klemmen Sie dieAutobatterie ab, um einen Kurzschluss zu vermeiden.

- 1 Bauen Sie ein evtl. vorhandenes Autoradio aus.
- 2 Nehmen Sie alle nötigen Anschlüsse vor.
- 3 Bauen Sie den Radioschacht ein.
- 4 Schieben Sie das Gerät in den Radioschacht ein.

#### **Ausbau eines vorhandenen Autoradios**

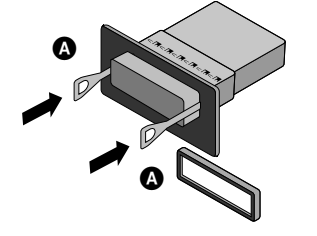

# **ISO-DIN-Montage**

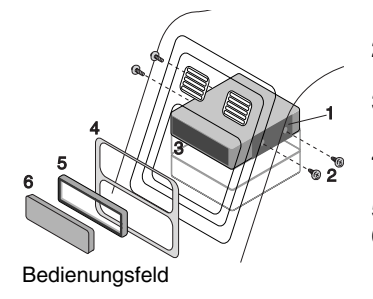

Ist bereits eine Halterung für den Receiver im Armaturenbrett vorhanden, muss diese ausgebaut werden.

- 1 Lösen Sie die Halteschraube auf der Rückseite des Gerätes.
- 2 Nehmen Sie das Bedienungsfeld und den Justierrahmen vom Gerät ab.
- 3 Schieben Sie den Hebel @ in eine der beiden seitlichen Öffnungen im Gerät ein.

Wiederholen Sie den Vorgang auf der anderen Seite und ziehen Sie das Gerät aus dem Schacht.

- 1 Schieben Sie das Gerät in den ISO-DIN-Rahmen.
- 2 Befestigen Sie die vom alten Gerät entfernten Schrauben.
- 3 Schieben Sie das Gerät und den Rahmen in den Armaturenschacht ein.
- 4 Befestigen Sie die Armaturenblende bzw. die Adapterblende.
- 5 Setzen Sie den Justierrahmen auf das Gerät.
- 6 Setzen Sie das Bedienungsfeld auf das Gerät.

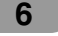

# **Anschlussdiagramm**

Achten Sie vor dem Anschließen darauf, dass sich der Zündschalter in der Stellung AUS befindet und klemmen Sie den Anschluss Oder Autobatterie ab, um Kurzschlüsse zu vermeiden.

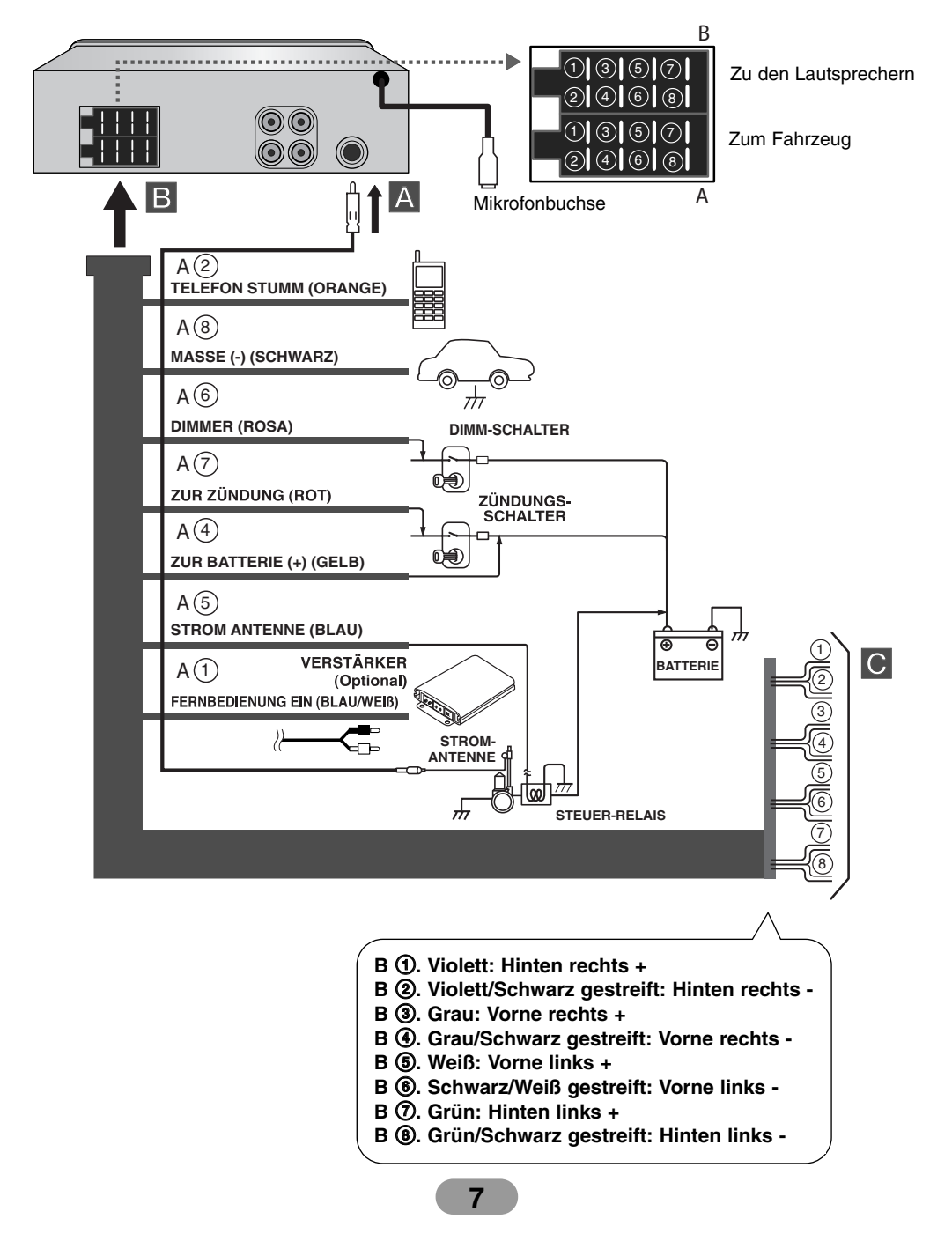

# A **Von der Antenne**

# B **An die Farbkabel der Fahrzeugverdrahtung**

- **SCHWARZ :** Für den Anschluss an Masse.
- **ORANGE :** Für den Anschluss an die Telefonleitung.
- **ROSA :** Für den Anschluss an die Dimmerleitung.
- **ROT :** Für den Anschluss an die Klemme, über die die Stromversorgung erfolgt, wenn der Zündschalter auf ACC gesetzt ist.
- **GELB :** Für den Anschluss an dieBatterieklemme (Reserve), über diedie Stromversorgung erfolgt.
- **BLAU :** Für den Anschluss an die Stromantenne.
- **BLAU/WEIß :** Für den Anschluss an einen Verstärker.

# C **Lautsprecheranschlüsse**

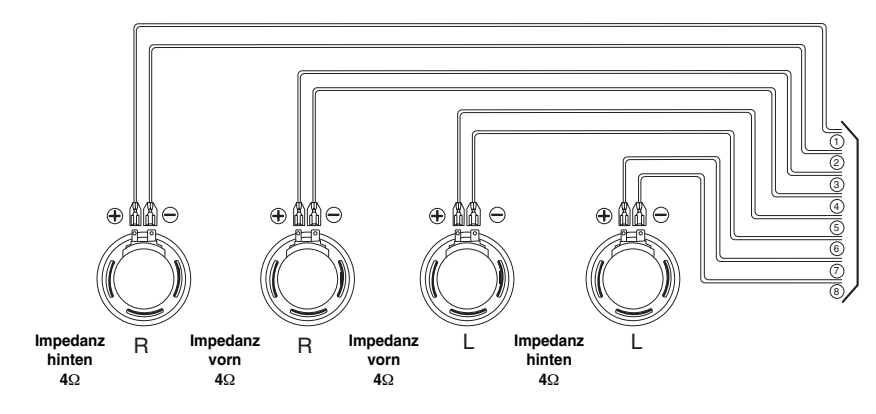

# **Anschluss an Zusatzgeräte (Optional)**

Schließen Sie den **AUDIO OUT**-Anschluss diesesGerätes an den **AUDIO IN**-Anschluss desVerstärkers an.

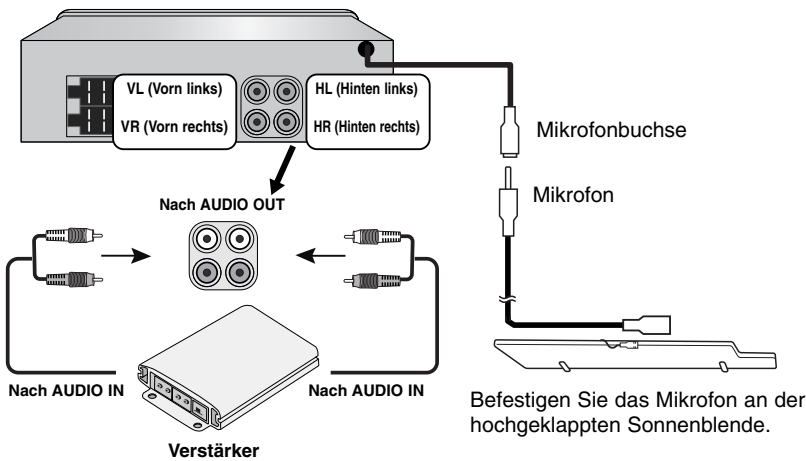

# **Grundfunktionen**

## **Gerät einschalten**

Drücken Sie MUTE/PWR (POWER/  $\mathcal X$  auf der Fernbedienung) oder eine beliebige andere Taste.

# *Hinweis*

Wenn Sie die CD in den CD-Schlitz einführen, wird das Gerät automatisch eingeschaltet.

#### **Gerät ausschalten**

Halten Sie die Taste MUTE/PWR (bzw. POWER/  $\mathcal{A}$  auf der Fernbedienung) gedrückt.

#### **Disc einlegen**

- Drücken Sie die Taste **A**, um das Bedienungsfeld zu öffnen.
- 2 Nach dem Einschieben der Disc startet die Wiedergabe automatisch.

#### **Disc auswerfen**

Drücken Sie die Taste  $\triangle$ , um das Bedienungsfeld zu öffnen. Die Disc wird automatisch aus dem Schlitz ausgeworfen. Wenn Sie die Taste **in während der Wiedergabe drücken**, wird die Disc nach 10 Sekunden automatisch wieder eingezogen, falls sie nicht entnommen wird.

# **Quelle auswählen**

Drücken Sie zur Auswahl einer Quelle mehrmals die Taste **SOURCE**.

Die Anzeigen leuchten in der folgenden Reihenfolge auf. TUNER → CD → AUX → TUNER... *Hinweis*

Eine nicht betriebsbereite Quelle kann nicht ausgewählt werden.

#### **Lautstärke einstellen**

Drehen Sie zur Einstellung der Lautstärke den **MUTE/PWR** -Regler (oder drücken Sie **VOLUME**  $\land \lor$  auf der Fernbedienung).

#### *Hinweis*

Beim Ausschalten merkt sich das Gerät automatisch die aktuell eingestellte Lautstärke. Beim nächsten Einschalten des Gerätes wird diese Lautstärke wieder eingestellt.

**9**

## **Stummschalten**

- 1 Drücken Sie zum Stummschalten die Taste MUTE/PWR (bzw. POWER/  $\frac{N}{N}$  auf der Fernbedienung).
- 2 Drücken Sie diese Taste zum Deaktivieren der Stummschaltung nochmals.

## **Uhrzeit überprüfen**

Drücken Sie zur Anzeige der Uhrzeit die Taste **DISP** (bzw. die Taste **DISP.** auf der Fernbedienung).

# **Allgemeine Einstellungen ändern**

- 1 Halten Sie die Taste **MENU/SEL** (bzw. **MENU/SEL** auf der Fernbedienung) gedrückt, bis ein Menüpunkt erscheint.
- 2 Drücken Sie die Taste **MENU/SEL** (bzw. **MENU/SEL** auf der Fernbedienung), um zwi-schen den Menüs hin und her zu schalten. AF ON  $\rightarrow$  REG ON  $\rightarrow$  TA ALARM  $\rightarrow$  PI SOUND  $\rightarrow$  AUX ON  $\rightarrow$  AUX 00dB  $\rightarrow$  $DEMO ON \rightarrow BEEP 2ND$
- 3 Drehen Sie den Regler **MUTE/PWR** im bzw. gegen den Uhrzeigersinn, um eine der aufgeführten Einstellungen auszuwählen.
	- (Drücken Sie wahlweise die Taste VOLUME  $\land \lor$  auf der Fernbedienung.)
- 4 Halten Sie die Taste **MENU/SEL** (bzw. **MENU/SEL** auf der Fernbedienung) gedrückt, um die Einstellung zu beenden.

#### **• AF (Ausweichfrequenz) EIN/AUS**

Sollte die Empfangsqualität abnehmen, stellt der Tuner mit Hilfe der PI- und AF-Codes automatisch einen anderen Sender innerhalb des Netzwerks mit einem besseren Empfang ein.

#### **AF ON (EIN):**

Sie können Ihr eingestelltes Radioprogramm an jedem Ort ohne Unterbrechungen weiter hören.

#### **AF OFF (AUS):**

Es wird nur der Sendername angezeigt. Bei schlechtem Empfang werden keine Ausweichfrequenzen eingestellt.

#### **• REG (Bereich) EIN/AUS**

#### **REG ON (EIN):**

Falls das Empfangssignal des Senders abnimmt, schaltet das Gerät zu einem anderen Sender innerhalb des Netzwerks um, der dasselbe Programm ausstrahlt. **REG OFF (AUS):** 

#### Falls das Empfangssignal des Senders abnimmt, schaltet das Gerät zu einem Sender innerhalb des Netzwerks um, der dasselbe Programm ausstrahlt. (Die Sendung kann sich vom bisherigen Programm unterscheiden.)

#### **• TA (Verkehrsdurchsagekennung) ALARM/SUCHLAUF**

#### **TA ALARM:**

Falls ein neu eingestellter Sender nach fünf Sekunden keine TP-Informationen ausstrahlt, wird ein doppelter Signalton ausgegeben.

#### **TA SEEK (SUCHLAUF):**

Falls ein neu eingestellter Sender nach fünf Sekunden keine TP-Informationen ausstrahlt, sucht der Empfänger den nächsten Sender mit derselben Programmkettenkennung, der ebenfalls TP-Informationen ausstrahlt.

#### - **PI (Programmkettenkennung) TON/STUMM**

#### **PI SOUND (TON):**

Falls der Ton eines Senders mit einer anderen Programmkettenkennung nut mit Unterbrechungen zu hören ist, wird der Ton nach einer Sekunde stumm geschaltet. **PI MUTE (STUMM):** 

Falls ein Sender mit einer anderen PI nicht störungsfrei zu hören ist, schaltet der Empfänger den Ton sofort stumm

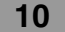

#### - **AUX (Zusatzgerät) EIN/AUS**

An dieses Gerät können weitere Zusatzgeräte angeschlossen werden. Die Zusatzgeräte-Einstellung muss beim Anschluss solcher Zusatzgeräte eingeschaltet werden.

**AUX EIN** Beim Anschluss von Zusatzgeräten.

**AUX AUS**

Keine Zusatzgeräte angeschlossen.

#### - **AUX (Zusatzgeräte) 00dB/+6dB**

Zur Vermeidung plötzlicher Lautstärkeänderungen beim Umschalten zwischen den Quellgeräten kann der Lautstärkepegel der einzelnen Quellgeräte angepasst werden. Die Einstellung lautet entweder 0 dB oder +6 dB.

Falls der Eingangspegel des angeschlossenen Zusatzgerätes zu niedrig ist, kann der Pegel entsprechend erhöht werden. Ohne Einstellung des Line-Eingangspegels kann der Ton beim Umschalten der Quelle von einem Zusatzgerät zum nächsten plötzlich sehr laut werden.

#### $\bullet$ **DEMO EIN/AUS**

Die Anzeige beim Hören einer Gerätequelle kann angepasst werden, so dass z. B. Informationen, die Funktion oder der Equalizer angezeigt werden.

# **DEMO EIN**

Zeigt Informationen beim Hören einer Gerätequelle an. **DEMO AUS** Funktion ausschalten.

# **• SIGNALTON 2. FUNKTION/ALLE**

Einstellung des Signaltons bei jedem Tastendruck. **BEEP 2ND**

Der Signalton ist nur beim Gedrückthalten einer Taste (länger als eine Sekunde) zu hören.

#### **BEEP ALL (ALLE)**

Beim Drücken einer beliebigen Taste ertönt ein Signal.

## **Bedienung des Equalizers (EQ)**

Drücken Sie mehrmals auf **EQ/XDSS/BRB**. Bei jedem Drücken der Taste ändert sich der Modus wie folgt.

 $Pop \rightarrow$  Classic  $\rightarrow$  Rock  $\rightarrow$  Jazz  $\rightarrow$  Vocal  $\rightarrow$  Salsa  $\rightarrow$  Samba  $\rightarrow$  User1  $\rightarrow$  User2  $\rightarrow$  Off

- Pop : Optimiert für R&B, Soul und Country-Musik.
- Classic : Optimiert für Orchestermusik.
- Rock : Optimiert für Hard Rock und Heavy-Metal-Musik.
- Jazz : Sanfter Klang, weicher Hörgenuss.
- Vocal : Starker, realistischer Klang in hoher Klangqualität.
- Salsa : Erzeugt den Klang von Salsa-Musik.
- Samba : Erzeugt den Klang von Samba-Musik.
- User1 : Im Menü eingestellter, persönlicher Klang.
- User2 : Im Menü eingestellter, persönlicher Klang.

Sie können jeden Klangtyp nach Belieben anpassen. Wählen Sie den BENUTZER-Modusund nehmen Sie Ihre Einstellungen vor. Diese werden automatisch für den ausgewähltenBENUTZER-Modus gespeichert. Siehe Kapitel "Klang einstellen" auf Seite 12.

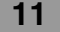

## **Klang einstellen**

1 Betätigen Sie mehrmals den Lautstärkeregler **MENU/SEL** (**MENU/SEL** auf der Fernbedienung), um die gewünschte Klangoption einzustellen (Lautstärke, Equalizer, Balance oder Fader). Die Modus-LED leuchtet in der folgenden Reihenfolge.

 $VOL \rightarrow BAS \rightarrow MID \rightarrow TRB \rightarrow BAL \rightarrow FAD$ 

2 Drehen Sie zur Einstellung der Klangqualität den **MUTE/PWR** -Regler (oder drücken Sie auf **VOLUME**  $\land \lor$  auf der Fernbedienung).

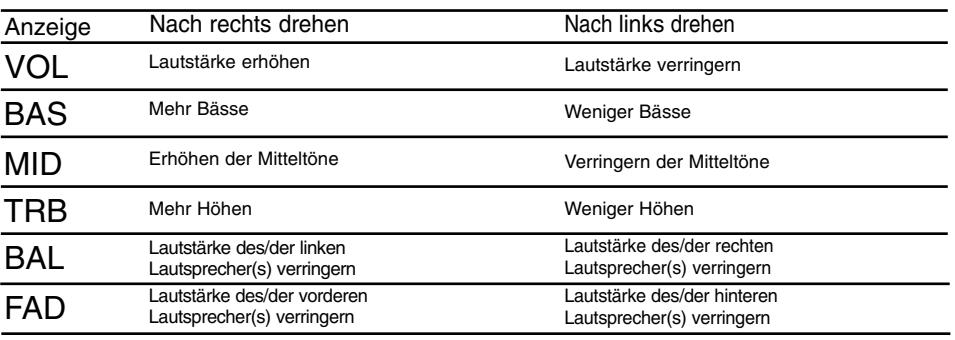

# *Hinweis*

In der Einstellung "Aus" für die Funktionen EQ, BRB oder XDSS+ kann der Klang (BAS, MID, TRB) eingestellt werden.

# **XDSS+ (Extreme Dynamic Sound System)**

- 1 Halten Sie die Taste **EQ/XDSS/BRB** gedrückt.
- 2 Bei jedem Gedrückthalten dieser Taste ändert sich der Modus wie folgt.  $XDSS_+ \rightarrow BRB$  (TBB  $\rightarrow$  3D  $\rightarrow$  SBB) XDSS+: Höhen und Bässe verstärken.

# **BRB (Bass Reverb Blaster)**

- 1 Halten Sie die Taste **EQ/XDSS/BRB** gedrückt.
- 2 Bei jedem Gedrückthalten dieser Taste ändert sich der Modus.
- 3 Drücken Sie mehrmals auf **EQ/XDSS/BRB**, um sub BRB auszuwählen.
	- TBB (Turbo-Bass Blaster): Verbesserter Bassklang für einen außergewöhnlichen Sound. • 3D (3D-TremD Blaster): Platziert Audio-Effekte in Echtzeit im 3D-Raum.
	- SBB (Soundfeld Boost Blaster): Extrem breit gefächerter Stereoklang und verbesserte Bässe im niederfrequenten Bereich.

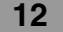

# **Bedienung über Bluetooth**

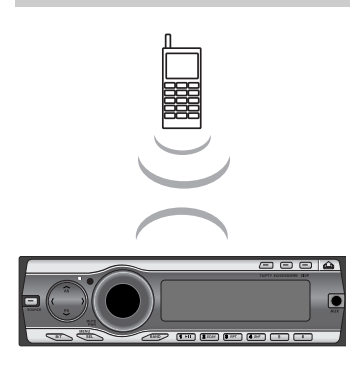

# **Bedienung über eine Bluetooth Wireless-Verbindung**

Dieses Gerät ermöglicht Bluetooth Wireless-Verbindungen. Sie können eine Wireless-Verbindung zu einem Bluetooth-Telefon herstellen.

#### **Bluetooth am Telefon einschalten**

Die Bluetooth-Funktion Ihres Telefons ist u. U. normalerweise ausgeschaltet. Um die Bluetooth-Funktion im Auto zu nutzen, muss die Bluetooth-Funktion am Telefon aktiviert werden.

### *Hinweis*

Hinweise finden Sie in der Bedienungsanleitung des Telefons.

# **Verbinden des Gerätes mit dem Bluetooth-Telefon**

Die Verbindung Ihres Gerätes mit dem Bluetooth-Telefon muss nur einmal eingerichtet werden. Vor der Verbindung muss die Bluetooth-Funktion am Bluetooth-Telefon aktiviert werden. Hinweise finden Sie in der Bedienungsanleitung des Telefons.

- 1 Halten Sie die Taste **B/T** gedrückt, um eine Verbindung zum Bluetooth-Telefon herzustellen. Je nach Telefonmodell wird die Freisprecheinrichtung bzw. das Headset aktiviert, sobald die Verbindung zum Bluetooth-Telefon hergestellt wurde. Beim Anschluss über die Bluetooth-Technologie wird HFP (Freisprecheinrichtung) gegenüber HSP (Headset-Telefonie) bevorzugt.
- 2 Das Gerät zeigt die Eingabemaske für den PIN-Code an. PIN: 1234
- 3 Das Gerät benötigt zur Verbindung mit dem Telefon u. U. eine Genehmigung. Die Anzeige <sup>®</sup> blinkt.

Halten Sie zum Abbrechen die Taste **B/T** nochmals gedrückt.

- 4 Sie können eine Wireless-Verbindung zu einem Bluetooth-Telefon herstellen. Hinweise finden Sie in der Bedienungsanleitung des Telefons.
- 5 Sobald das Bluetooth-Telefon den Gerätenamen anzeigt, wählen Sie das Gerät aus.
- 6 Das Telefon fordert Sie nun zur Eingabe der PIN-Nummer auf. Geben Sie hier die Pin-Nummer 1234 ein.
- 7 Bei erfolgter Verbindung wird das Bluetooth-Telefon eingetragen (Gerät 1-5).
- 8 Sobald das Gerät die Verbindung zum Bluetooth-Telefon hergestellt hat, hört das Symbol auf zu blinken.

# *Hinweis*

- Das Gerät merkt sich kürzliche Verbindungen. Dabei können maximal 5 Verbindungsnummern gespeichert werden.
- Im Gegensatz zur Freisprecheinrichtung sind beim Einsatz eines Headsets lediglich zwei Funktionen möglich, nämlich "Anrufe entgegennehmen" und "Letzten Teilnehmer anrufen".

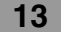

# **Bluetooth-Einstellungen ändern**

- 1 Drücken Sie die Taste **B/T**, so dass ein Menüpunkt erscheint.
- 2 Drücken Sie die Taste U**/AS** bzw. u**/PS**, um zwischen den Menüs hin und her zu schalten. Connection (Verbindung)  $\longleftrightarrow$  BT Setting (BT-Einstellung)
- 3 Drücken Sie die Taste **B/T**, um das Menü "BT-Einstellung" aufzurufen.
- 4 Drücken Sie die Taste U**/AS** oder u**/PS** nach oben bzw. nach unten, um zwischen den Untermenüs hin und her zu schalten.
	- Auto Connection On < → Auto Answer On < → HF VOL (Autom. Verbindung Ein < → Autom. Antwort Ein <<a>> FE LAUTST.)
- 5 Drücken Sie die Taste < oder > nach links bzw. nach rechts, um die gewünschte Einstellungsoption auszuwählen.

#### - **Autom. Verbindung Ein/Aus**

#### **Ein:**

Ein Bluetooth-Telefon, das in der Liste früherer erfolgreicher Verbindungen eingetragen ist, wird beim Anlassen des Fahrzeugs automatisch eingeschaltet. **Aus:**

Funktion ausschalten.

#### - **Autom. Antwort Ein/Aus**

**Ein:**

Bei aktivierter automatischer Antwortfunktion können Anrufe über die Freisprecheinrichtung entgegennehmen werden. **Aus:**

Funktion ausschalten.

#### - **FE-LAUTST. (Einstellbereich: 0-35)**

Nach der Verbindung muss die Lautstärke des Bluetooth-Gerätes eingestellt werden. Die Lautstärke kann während eines Gesprächs mit der Taste **MUTE/PWR** eingestellt werden.

## **Bluetooth-Telefon verbinden**

Nach dem Eintragen muss das Bluetooth-Telefon von diesem Gerät aus verbunden werden.

- 1 Drücken Sie die Taste **B/T**, um das Menü "Verbindung" aufzurufen.
- 2 Drücken Sie die Taste **B/T**, um von diesem Gerät aus eine Verbindung mit einem Bluetooth-Telefon herzustellen.
- Daraufhin wird die Meldung "Verbinden?" angezeigt. 3 Drücken Sie nochmals die Taste **B/T**.
- Nach der Verbindung wird die Meldung "Verbunden" eingeblendet.

# *Hinweise*

Das Gerät merkt sich kürzliche Verbindungen. Dabei können maximal 5 Verbindungsnummern gespeichert werden.

## **Bluetooth-Telefon trennen**

Ein Bluetooth-Telefon kann ebenfalls von diesem Gerät getrennt werden.

- 1 Drücken Sie die Taste **B/T**, so dass ein Menüpunkt erscheint.
- 2 Drücken Sie die Taste U**/AS** oder u**/PS** nach oben bzw. nach unten, um die Meldung "Trennen?" auszuwählen.
- 3 Drücken Sie die Taste **B/T**, um das Bluetooth-Telefon vom Gerät zu trennen.

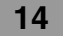

## **Einen Anruf entgegennehmen und beenden**

Bei einem eingehenden Anruf klingeln entweder das Gerät, das Bluetooth-Telefon oder beide. Drücken Sie zum Entgegennehmen des Anrufes auf **B/T**. Um das Gespräch zu beenden, halten Sie die Taste **B/T** gedrückt.

*Hinweis*

Falls die Anruferkennung aktiviert ist, erscheint die Telefonnummer des Anrufers in der Anzeige.

#### **Einen Anruf abweisen**

Wenn Ihr Telefon klingelt, halten Sie die Taste **B/T** gedrückt.

#### *Hinweis*

Falls die Schaltfläche "ABWEISEN" deaktiviert ist, unterstützt das mit dem Gerät verbundene Telefon die Funktion Anruf abweisen nicht.

## **Hinweis bei Anruf in Abwesenheit**

Falls Sie einen eingehenden Anruf verpasst haben, wird die Meldung "Anruf in Abwesenheit" auf dem Telefon angezeigt.

- 1 Daraufhin erscheint das Symbol "?" " in der Anzeige.
- 2 Drücken Sie die Taste **B/T**, um einen Anruf zu tätigen.
- 3 Um ein Gespräch zu beenden und das Telefon aufzulegen, halten Sie die Taste **B/T** gedrückt.
- 4 Um ein Gespräch zu beenden und das Telefon aufzulegen, halten Sie die Taste **B/T** gedrückt.

#### **Autom. Verbindung**

Es ist möglich, eine Verbindung zwischen dem Bluetooth-Telefon und diesem Gerät automatisch herzustellen.

1 Drücken Sie die Taste **B/T**, um einen Anruf entgegenzunehmen.

2 Drücken Sie nochmals die Taste **B/T**. Die Meldung "Privat" wird angezeigt.

Falls der Privat-Modus für das Gerät ausgewählt wurde, drücken Sie die Taste **B/T**, um das Gespräch über die Freisprecheinrichtung fortzusetzen. (Diese Funktion ist nur für Telefone mit Freisprecheinrichtung verfügbar.)

Halten Sie wahlweise die Taste **B/T** gedrückt, um das Gespräch über das Headset fortzusetzen. (Diese Funktion ist nur für Telefone mit Headset verfügbar.)

#### **Letzten Teilnehmer anrufen: Letzter Anruf?**

Das Telefon speichert alle kürzlich eingegangenen und getätigten Anrufe, selbst wenn kein. Gespräch geführt wurde. Die Einträge werden von den neuesten bis zu den ältesten Anrufen sortiert. Das Gerät wiederum speichert alle kürzlich auf dem Telefon eingegangenen und getätigten Anrufe.

- 1 Drücken Sie die Taste **B/T**, um einen Anruf zu tätigen.
- 2 Um ein Gespräch zu beenden und das Telefon aufzulegen, halten Sie die Taste **B/T** gedrückt. Die Meldung "Letzte Nummer zurückrufen" wird angezeigt. Je nach Mobiltelefontyp wird der Sendevorgang in bestimmten Fällen durch gedrückt halten der **B/T** -Taste ausgelöst. (Im Normalfall reicht ein kurzes Drücken der **B/T** -Taste.)

# *Hinweis*

• Um Auslandsgespräche zu führen, drücken Sie die Taste >, um der Telefonnummer das Zeichen "+" voranzustellen, und <, um das Zeichen "+" zu löschen.

**15**

• Das Zeichen "+" kann nur bei Auswahl der Detailliste Anruf in Abwesenheit, Gewählte Nummer oder Angenommener Anruf hinzugefügt werden.

# **Die Nummer des letzten Anrufers anrufen:**

Das Gerät speichert alle kürzlich eingegangenen Anrufe und zeigt diese an.

1 Drücken Sie die Taste **B/T**, um das Menü aufzurufen.

- 2 Drücken Sie die Taste NAS oder V/PS nach oben bzw. nach unten, um die Telefonnummer auszuwählen.
- 3 Drücken Sie die Taste B/T, um die ausgewählte Telefonnummer zu wählen. Die Meldung "Wählen" erscheint in der Anzeige.

#### *Hinweis*

- Um Auslandsgespräche zu führen, drücken Sie die Taste >, um der Telefonnummer das Zeichen "+" voranzustellen, und <, um das Zeichen "+" zu löschen.
- Das Zeichen "+" kann nur bei Auswahl der Detailliste Anruf in Abwesenheit, Gewählte Nummer oder Angenommener Anruf hinzugefügt werden.

#### **Eine Telefonnummer in der Liste der letzten Anrufer speichern**

Über die Programmtasten 1-6 können auf einfache Weise bis zu sechs Telefonnummer gespeichert und später über die entsprechenden Tasten angewählt werden.

- 1 Drücken Sie die Taste **B/T**, um das Menü aufzurufen.
- 2 Drücken Sie die Taste NAS oder V/PS nach oben bzw. nach unten, um die Telefonnummer auszuwählen.
- 3 Halten Sie eine der Programmtasten 1-6 gedrückt, bis ein Signal ertönt.
- Die Meldung "Speichern.." erscheint in der Anzeige. 4 Die ausgewählte Telefonnummer wurde gespeichert.
- Wenn Sie jetzt eine der Programmtasten drücken, wird die dazugehörige Telefonnummer aus dem Speicher aufgerufen.

#### **Einen Anruf über die Telefonliste tätigen**

Sie können eine Telefonnummer aus der Telefonnummernliste anrufen.

- 1 Drücken Sie die Taste **B/T**, um das Menü aufzurufen.
- 2 Drücken Sie eine der Programmtasten 1-6, um die entsprechende Telefonnummer aufzurufen.
- 3 Drücken Sie die Taste **B/T**, um einen Anruf zu tätigen.

#### **Verbinden des Gerätes mit einem Bluetooth-Gerät (MP3-Player, MP3-Telefon...)**

Wenn Sie eine Verbindung des Gerätes zu einem Bluetooth-Gerät herstellen, können Sie über die Wireless-Verbindung z. B. MP3-Musik hören.

Die Bedienung eines Bluetooth-Gerätes gleicht der Bedienung eines Bluetooth-Telefons. - Hinweise finden Sie auf Seite 13.

#### **Wiedergabe von MP3-Dateien**

Sobald Sie die Bluetooth-Funktion aktivieren, wird auf dem Bluetooth-Gerät die Meldung "Bluetooth" angezeigt.

Die Bluetooth-Funktion bleibt solange aktiviert, bis das Gerät ausgeschaltet wird. Drücken Sie mehrmals die Taste **SOURCE**, um ein Bluetooth-Gerät auszuwählen. In der Anzeige erscheinen die folgenden Meldungen.

TUNER  $\rightarrow$  CD  $\rightarrow$  AUX  $\rightarrow$  BT  $\rightarrow$  TUNER...

Hinweise zur Wiedergabe von MP3-Dateien auf dem Bluetooth-Gerät finden Sie in der Bedienungsanleitung des Bluetooth-Gerätes.

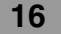

# **Bluetooth-Profile**

Um die Bluetooth-Technologie zu nutzen, müssen die Geräte mit bestimmten Profilarten kompatibel sein.

Dieses Gerät unterstützt die folgenden Profile.

- GAP (Generic Access Profile [Zugriffssteuerung mit Authentifizierung])
- HSP (Head Set Profile [Headset])
- HFP (Hands Free Profile [Freisprecheinrichtung])

- GAVDP (Generic Audio/Video Distribution Profile [Übertragung von Audio-/Videodaten]) A2DP (Advanced Audio Disitribution Profile [Übertragung von Audiodaten])

AVDTP (Audio/Video Distribution Transport Profile [Übertragung von Audio-/Videodaten]) AVRCP (Audio/Video Distribution Remote Control Profile [Audio-/Video-Fernbedienung])

# **GAP**

GAP ist die Abkürzung für Generic Access Profile (Zugriffssteuerung mit Authentifizierung). Dieses Profil ist Bestandteil der Bluetooth Wireless-Technologie.

#### **HFP**

HFPist die Abkürzung für Hands Free Profile (Freisprecheinrichtung). Dieses Profil wird zurschnurlosen Telefonie für Geräte mit Bluetooth Wireless-Technologie verwendet.

#### **HSP**

HSPist die Abkürzung für Head Set Profile [Headset-Telefonie]). Dieses Profil wird zurVerbindung des Headsets mit einem Wireless-Kommunikationsanschluss verwendet.

#### **GAVDP**

Dieses Profil verwendet einen Initiator-Gerät (INT) (z. B. ein tragbarer Player), das eine Signalprozedur initiiert, um eine Anfrage an einen Empfänger (ACP), wie z. B. ein Kopfhörer, zu senden. Obwohl dieses Profil das Verfahren zur Signalübertragung zwischen zwei Geräten steuert, um die Verbindungskanäle aufzubauen, abzubauen und neu zu konfigurieren, kann das GAVDP-Protokoll nicht allein verwendet werden; es muss in Kombination mit einem Profil eingesetzt werden, das von eben diesem Profil abhängig ist - d. h. die Profile AVRCP und VDP.

## **A2DP**

Mobiltelefone und Geräte mit High-Quality-Stereo A2DP-Bluetooth-Profil. Dieses Profil basiert auf dem GAVDP-Profil und ermöglicht die Übertragung von erweiterten Audiodaten (Audio-Streaming) von einer Quelle (SRK), beispielsweise einem CD-Player, an einen Empfänger (SNK), wie z. B. einem Kopfhörer.

## **AVRCP**

Basierend auf dem GAP-Profil verwendet AVRCP einen Controller (CT), z. B. ein PDA-System oder ein Mobiltelefon, das einen Befehl an das Zielgerät (TG) sendet, z. B. an einen Fernseher, einen Discman, einen Kopfhörer. Dieser Befehl kann z. B. die Wiedergabe, Aufnahme, Farbeinstellung oder die Lautstärke steuern, abhängig von den Fähigkeiten der eingesetzten Geräte oder der Situation.

Diese Befehle werden über ein neues Zusatzprotokoll übermittelt, das als Audio-/Video-Übertragungsprotokoll (AVCTP) bezeichnet wird.

Beispielszenarien wären beispielsweise die Fernsteuerung von einem separaten Controller aus, die Fernsteuerung und das Audio-Streaming zwischen zwei Geräten oder die Fernsteuerung per LCD.

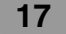

# **Radio-Betrieb**

## **Radiosendungen hören**

- 1 Drücken Sie die Taste **SOURCE**, um den Tuner auszuwählen.
- 2 Drücken Sie zur Auswahl des Frequenzbandes mehrmals die Taste **BAND**.
- Die Anzeigen leuchten in der folgenden Reihenfolge auf: FM1 → FM2 → FM3 → MW(AM) 3 Autom. Suchlauf: Drücken Sie die Tasten </>  $\blacktriangleright$  (bzw. 1<<</><</>
</>
</>
</>
</>
</>
</>
Lauf der

Fernbedienung). Sobald ein Sender gefunden wurde, wird der Suchlauf angehalten Manueller Suchlauf: Halten Sie die Tasten </>
(bzw. 144 44/**>>** >>I auf der Fernbedienung) gedrückt, bis die Meldung "MANUELL" erscheint, und drücken Sie dann die Taste mehrmals.

Die Senderfrequenzen laufen schrittweise auf oder ab.

# **Senderfrequenzen speichern und aufrufen**

Es können bis zu sechs Senderfrequenzen zum Aufrufen per Tastendruck gespeichert werden.

- 1 Drücken Sie die Taste **BAND**, um das gewünschte Frequenzband zum Speichern auszuwählen.
- 2 Wählen Sie die gewünschte Frequenz.
- 3 Halten Sie eine der Programmtasten 1-6 gedrückt, bis ein Signal ertönt. In der Anzeige der gespeicherten Sender blinkt die gedrückte Nummer und leuchtet dann stetig. Der ausgewählte Radiosender wurde gespeichert.
- 4 Wiederholen Sie für weitere Sender die Schritte 1-3. Wenn Sie jetzt eine der Programmtasten drücken, wird der dazugehörige Radiosender aufgerufen.
- *Hinweis*
- **•** Im Speicher können bis zu 18 UKW-Sender (6 für jedes der drei UKW-Bänder) sowie 6 Mittelwellensender gespeichert werden.
- **•** Beim Speichern eines Senders auf einer Programmnummer, die bereits durch einen Sender im selben Band belegt ist, wird der alte Sender automatisch gelöscht.

## **Automatischer Suchlauf und Speicherung**

Mit dieser Funktion werden die sechs stärksten Sender automatisch gespeichert.

- 1 Drücken Sie mehrmals die Taste NAS, bis die Meldung "AUTOM. SPEICHERN" erscheint. Mit dieser Funktion werden die sechs stärksten Senderfrequenzen automatisch nach
	- Stärke auf den Programmnummern (1-6) gespeichert.
- 2 Zum Abbrechen erneut auf **NAS**.

# **Durchlaufen der voreingestellten Sender**

Drücken Sie die Taste u**/PS**. Daraufhin werden die gespeicherten Sender angezeigt. Drücken Sie zum Abbrechen auf V/PS.

## **Aufrufen der gespeicherten Sender**

Drücken Sie zur Auswahl des gewünschten Frequenzbandes auf **BAND** und dann auf die gewünschte Programmtaste (1-6).

Die Nummer des Programmplatzes wird angezeigt und der Sender wird empfangen.

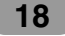

# **RDS-Funktion**

# **RDS-Anzeigeoptionen**

Im normalen RDS-Betrieb wird der Sendername angezeigt. Wenn Sie die **DISP** drücken, können Sie die unterschiedlichen Datentypen ansteuern:

(CT→FREQUENCY→PTY→RT→PS)

- **CT** (vom Sender übertragene Uhrzeit)
- **PTY** (Programmartkennung)
- **RT** (Radiotext)
- **PS** (Programm-Servicename)
- **PI** (Programmidentifizierung)
- **AF** (Ausweichfrequenzen für das aktuelle Programm)
- **TP** (Verkehrsprogrammerkennung)
- **TA** (Verkehrsdurchsageerkennung)

## **PTY-Funktion (Programmart)**

Um einen bestimmten Programmtyp in einem Frequenzband auszuwählen, gehen Sie wie folgt vor:

- 1 Halten Sie die Taste **TA/PTY** gedrückt, um eine Programmart auszuwählen.
- 2 Halten Sie dann die Taste **TA/PTY** mehrmals gedrückt, um eine gewünschte Programmart auszuwählen.
- Music group  $\rightarrow$  Speech group  $\rightarrow$  Search off
- 3 Drücken Sie eine der Programmtasten 1-6. Bei jedem Drücken dieser Taste wird das Programm wie folgt geändert:

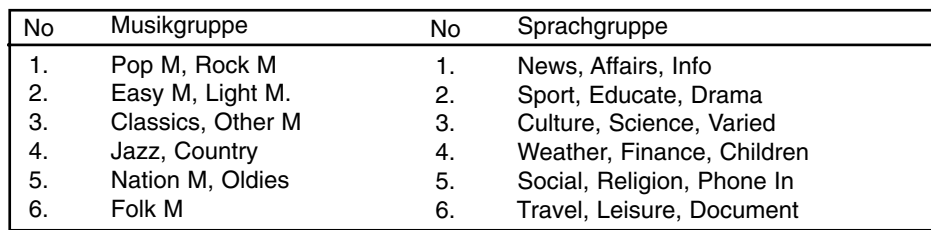

# *Hinweis*

RDS steht nur bei UKW-Programmen zur Verfügung.

## **TA-Funktion (Verkehrsdurchsagekennung)**

Mit Hilfe des TA-Erkennung schaltet das Gerät vorübergehend zur

Verkehrsdurchsagekennung einer verfügbaren Quelle um (ein anderer UKW-Sender, eine CD oder eine andere angeschlossene Quelle).

Drücken Sie die Taste **TA/PTY**, um die Verkehrsdurchsagekennung ein- bzw. auszuschalten.

• **TA EIN**

Im TP/TA-Betrieb werden Verkehrsdurchsagen und -hinweise automatisch empfangen.

• **TA AUS**

Im TP/TA-Betrieb werden keine Verkehrsdurchsagen und -hinweise empfangen.

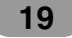

# **CD-/MP3-/WMA-Betrieb**

#### **Wiedergabe von Audio-CDs und MP3-/WMA-Discs**

Mit diesem Gerät können CD-ROM-Aufnahmen im Format MP3/WMA, CD-R oder CD-RW abgespielt werden.

Lesen Sie vor der Wiedergabe von MP3-/WMA-Aufnahmen bitte die Hinweise zu MP3-/WMA-Aufnahmen auf Seite 3.

Bei einem Wechsel der Eingangsquelle wird die CD-Wiedergabe angehalten (ohne Auswerfen der CD). Sobald Sie die Quelle wieder auf "CD" umschalten, wird die CD von der letzten Wiedergabeposition fortgesetzt.

- Drücken Sie zur direkten Wiedergabe auf die **NUMBER (#)** gefolgt von der Titelnummer **(0-9)**.

#### **Pause**

- 1 Drücken Sie während der Wiedergabe auf **D/II.**<br>2 Drücken Sie zum Fortsetzen der Wiedergabe er
- 2 Drücken Sie zum Fortsetzen der Wiedergabe erneut auf B**/**X.

#### **Zum nächsten Titel/zur nächsten Datei springen**

Drücken Sie kurz auf die Taste > (bzw. ►► ►। auf der Fernbedienung), um den nächsten Titel auszuwählen.

#### **Zum vorherigen Titel/zur vorherigen Datei springen**

Drücken Sie innerhalb der ersten vier Sekunden der Spielzeit kurz auf die Taste < (bzw. 144 44 auf der Fernbedienung).

#### **Zum Anfang des aktuellen Titels/der aktuellen Datei springen**

Drücken Sie nach Verstreichen der ersten vier Sekunden der Spielzeit kurz auf die Taste  $I$  (bzw.  $I$   $\leftarrow$   $\leftarrow$  auf der Fernbedienung).

#### **Suchlauf**

Halten Sie die Taste </> (bzw. 144 44/ $\blacktriangleright\blacktriangleright\blacktriangleright\blacktriangleright\blacktriangleright\blacktriangleleft$  auf der Fernbedienung) während der Wiedergabe ca. eine Sekunde lang gedrückt und lassen Sie die Taste an der gewünschten Stelle los.

#### **Anspielen**

Die ersten 10 Sekunden jedes Tracks/jeder Datei (**SCAN**) bzw. jeder Datei im ausgewählten Ordner ( $\blacksquare$  **SCAN**) auf der Disc werden wiedergegeben.

- 1 Drücken Sie die Taste **SCAN**.
- $\blacksquare$  **SCAN MB3 WMA** (bzw. **SCAN CD**) erscheint im Anzeigefenster. Halten Sie die Taste **SCAN** während der Wiedergabe ca. zwei Sekunden gedrückt. – Im Anzeigefenster erscheint das Symbol **SCAN**. **MP3 WMA**
- 2 Drücken Sie nochmals auf **SCAN**.
	- Das Symbol **SCAN** bzw. **SCAN** im Anzeigefenster wird ausgeblendet und die Anspielfunktion wird beendet.

#### **Wiederholen**

Die ausgewählten Tracks/Dateien (**1 RPT**) bzw. der Ordner ( **RPT**) auf der Disc werden mehrmals wiedergegeben.

- 1 Drücken Sie während der Wiedergabe auf **RPT**.
- Im Anzeigefenster erscheint das Symbol **1 RPT**. **CD MP3 WMA**
- 2 Halten Sie die Taste **RPT** während der Wiedergabe ca. zwei Sekunden gedrückt. – Im Anzeigefenster erscheint das Symbol **RPT**. **MP3 WMA**
- 3 Drücken Sie nochmals auf **RPT**.
- Das Symbol **1 RPT** bzw. **RPT** im Anzeigefenster wird ausgeblendet und der Wiederholungsmodus wird beendet.

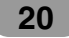

# **Shuffle**

Alle Tracks/Dateien (**SHF**) bzw. der ausgewählte Ordner ( **SHF**) auf der Disc werden zufällig wiedergegeben.

- 1 Drücken Sie während der Wiedergabe auf **SHF**.
	- $\blacksquare$  **SHF** (MP3) (WMA) (bzw. SHF (CD)) erscheint im Anzeigefenster.
	- Halten Sie die Taste **SHF** während der Wiedergabe ca. zwei Sekunden gedrückt.
	- In der Anzeige erscheint das Symbol **SHF**. **MP3 WMA**
- 2 Drücken Sie nochmals auf **SHF**.
	- Das Symbol **SHF** bzw. **SHF** im Anzeigefenster wird ausgeblendet und die Zufalls-Wiedergabe wird beendet.

#### *Hinweis*

Wenn Sie während der Zufalls-Wiedergabe die Taste < (bzw. 144 44 auf der Fernbedienung) drücken, gelangen Sie jedoch nicht zum vorherigen Track.

# **CD TEXT / ID3 TAG CD MP3 WMA**

Bei der Wiedergabe einer Disc mit Zusatzinformationen werden der CD-TEXT bzw. die ID3- Tag-Informationen angezeigt.

CD-TEXT enthält Informationen über die Disc (z. B. Disc-Name, Künstler oder Titelname). ID3-TAGs enthalten Informationen zu den einzelnen Dateien (z. B. Album-Titel, Künstler, Titel).

WMA-Dateien enthalten Informationen über die Datei (Titel, Künstler). Falls diese Informationen nicht verfügbar sind, erscheint die Meldung "NO TEXT" im Anzeigefenster.

Drücken Sie während der MP3-/WMA-Wiedergabe mehrmals auf **DISP**.

# **Schnell zu einer Datei springen (Tasten +10/-10) MP3 WMA**

(Bei keinem oder einem vorhandenen Ordner.)

Drücken Sie die Taste NAS (bzw. A auf der Fernbedienung), um 10 Titel vorzuspringen, bzw. v/PS (oder V auf der Fernbedienung), um 10 Titel zurückzuspringen.

# **Zum nächsten bzw. vorherigen Ordner springen MP3 WMA**

(Bei mehr als zwei vorhandenen Ordnern.)

Drücken Sie die Taste NAS (bzw. A auf der Fernbedienung), um zum nächsten Ordner zu gelangen, bzw. V/PS (oder V auf der Fernbedienung), um zum vorherigen Ordner zu gelangen.

#### *Hinweis*

Bei der Wiedergabe einer VBR-Datei kann die angezeigte Spielzeit von der tatsächlichen Spielzeit abweichen (bei der Wiedergabe werden Fortschritt und VBR gleichzeitig angezeigt).

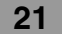

# **Bedienung über AUX**

#### **Wiedergabe über Zusatzgeräte**

An dieses Gerät können Zusatzgeräte angeschlossen werden. Schließen Sie das des Line-Eingangskabels (nicht enthalten) am Zusatzgerät sowie an die AUX-Eingangsbuchse am Bedienungsfeld an.

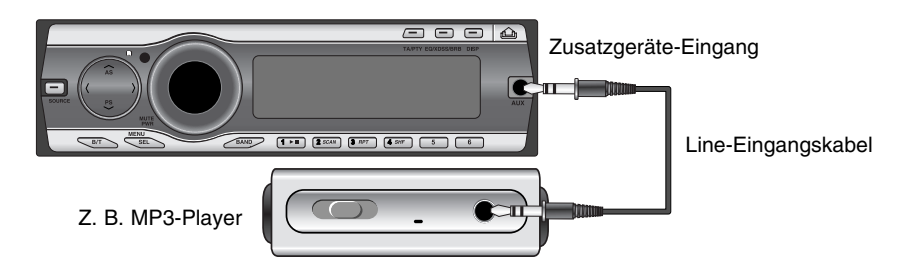

- 1. Drücken Sie die Taste **SOURCE**, um die Quelle AUX auszuwählen. In der Anzeige erscheint die Meldung AUX IN.
- 2. Schalten Sie das angeschlossene Zusatzgerät ein und starten Sie die Wiedergabe.
- 3. Stellen Sie jetzt die Lautstärke ein.

# *Hinweis*

- **•** Wählen Sie vor dem Einschalten des Zusatzgerätes den richtigen Zusatzgeräte-Eingang aus (Hinweise finden Sie auf Seite 11).
- **•** Falls der Eingangspegel des an der AUX-Eingangsbuchse angeschlossenen Zusatzgerätes zu niedrig ist, kann der Pegel entsprechend erhöht werden (Hinweise finden Sie auf Seite 11).

# **Störungsbehebung**

: Störung **/** : Ursache **Sy Ca**

: Behebung **Co**

#### **Gerät lässt sich nicht einschalten. / Sy Gerät funktioniert nicht.**

Leitungen und Anschlüsse sind falsch **Ca** angeschlossen.

Nochmals alle Anschlüsse überprüfen. **Co** Sicherung ist durchgebrannt. **Ca**

Ursache für die Überlastung feststellen **Co** und Sicherung ersetzen. Es muss unbedingt eine Sicherung mit derselben Nennleistung eingesetzt werden.

Lärm und andere Faktoren können die **Ca** Funktion des integrierten Mikroprozessors beeinflussen.

Gerät aus- und wieder einschalten. **Co**

- **Keine Wiedergabemöglich. Sy**
- Disc ist verschmutzt. **Ca**
- Reinigen Sie die Disc. **Co**

Der eingelegte Disc-Typ kann nicht **Ca** wiedergegeben werden. Ermitteln Sie den Disc-Typ. **Co**

#### **Keine Tonausgabe. / Lautstärke lässt Sy sich nicht erhöhen.**

- Kabel sind nicht richtig angeschlossen. **Ca**
- Kabel richtig anschließen. **Co**

#### **Kein Ton. Sy**

Die Lautstärke ist zu gering. **Ca**

**Co** Stellen Sie die Lautstärke ein.

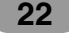

**Die Musiktitel springen. Sy**

Das Gerät ist nicht fest montiert. **Ca**

Das Gerät fest montieren. **Co**

**Gerät funktioniert nicht richtig, selbst Sy bei Drücken der ent-sprechenden Tasten auf der Fernbedienung.** Batterie ist schwach. **Ca Co** Eine neue Batterie einlegen.

 $\overline{\phantom{a}}$ 

# **Technische DatenSpecifications**

# **ALLGEMEINES**

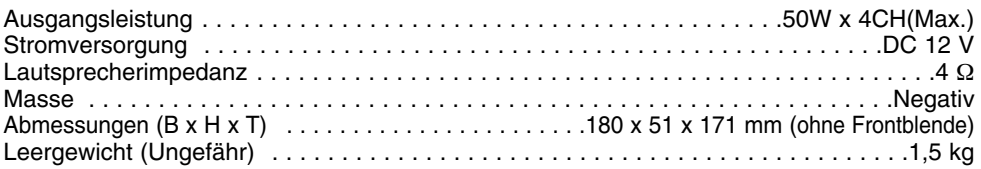

# **CD-TEIL**

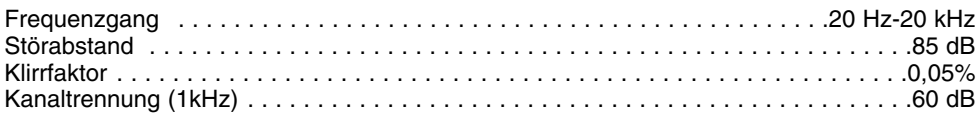

# **RADIO-TEIL**

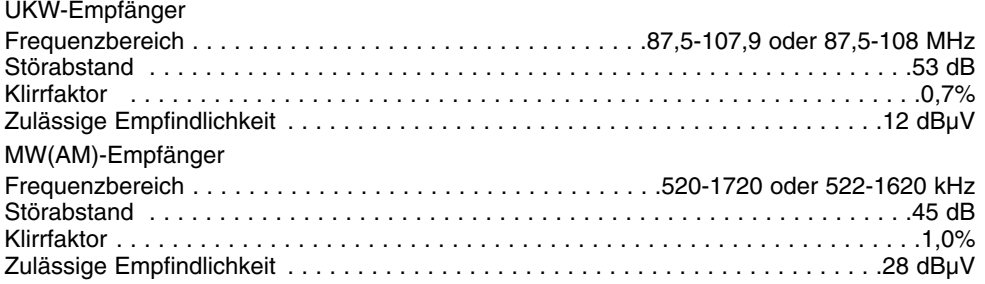

# **AUX-TEIL**

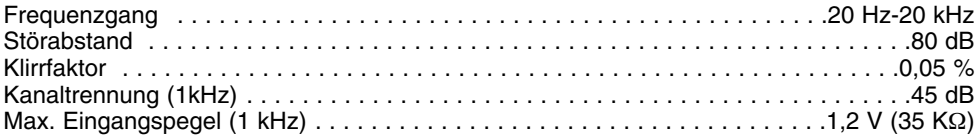

# **BLUETOOTH-TEIL**

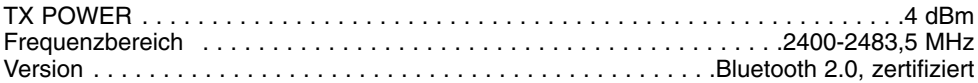

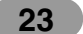

# **Kompatibilitätsliste für Bluetooth-Telefone**

Die Informationen sind für die aufgelisteten Bluetooth-Telefone und Hersteller gültig

 $\overline{\phantom{a}}$ 

 $\overline{\phantom{a}}$ 

NR : Nicht empfohlen NC : Nicht kompatibel  $\overline{\phantom{a}}$ 

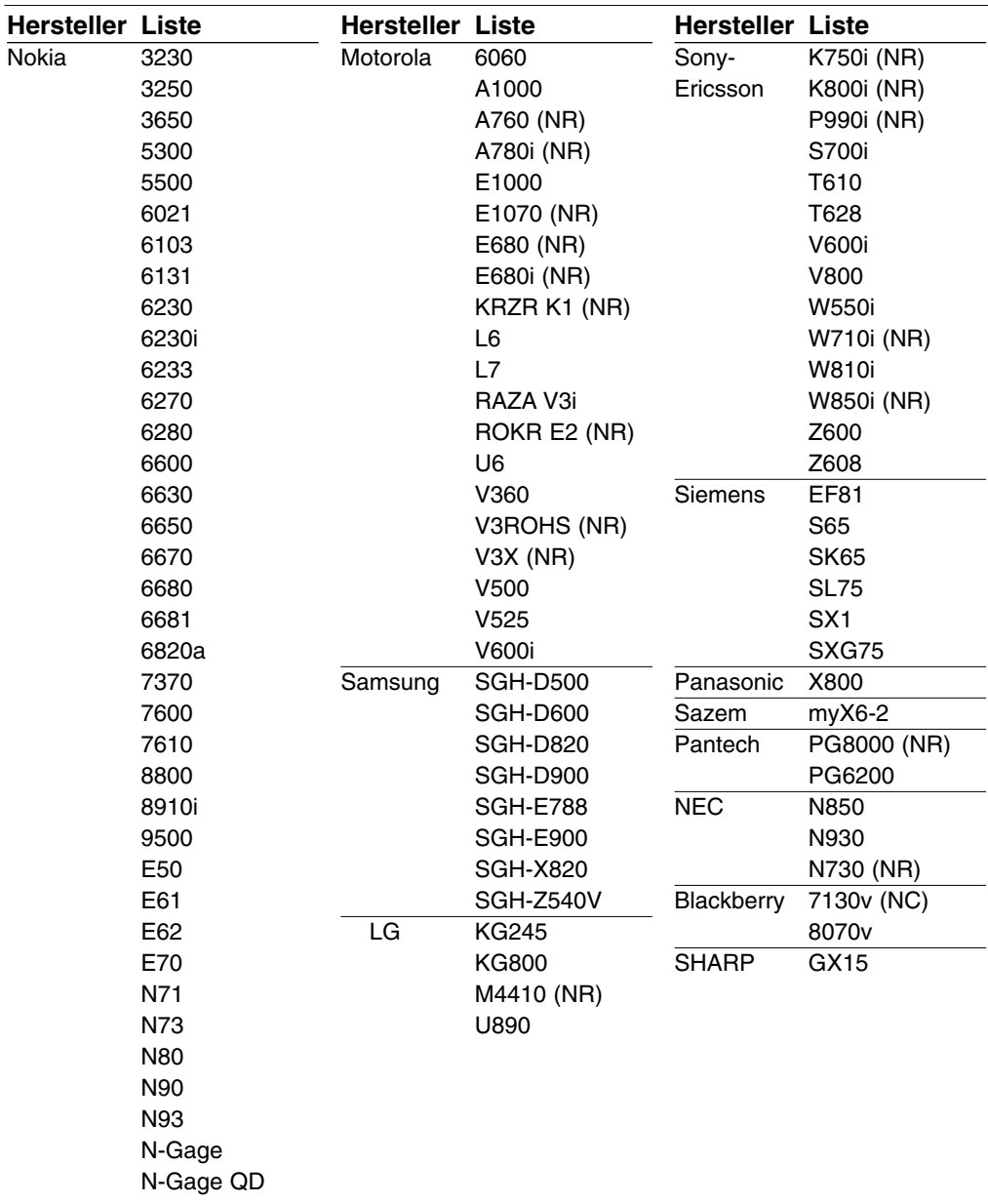

**24**